## Instruções para a avaliação:

1º passo: entrar na página institucional e procurar o link da CPA que fica a direita da página. Ao clicar na página, aparecerá à imagem abaixo e a pessoa deverá clicar no item "PARA RESPONDER A PESQUISA CLIQUE AQUI"

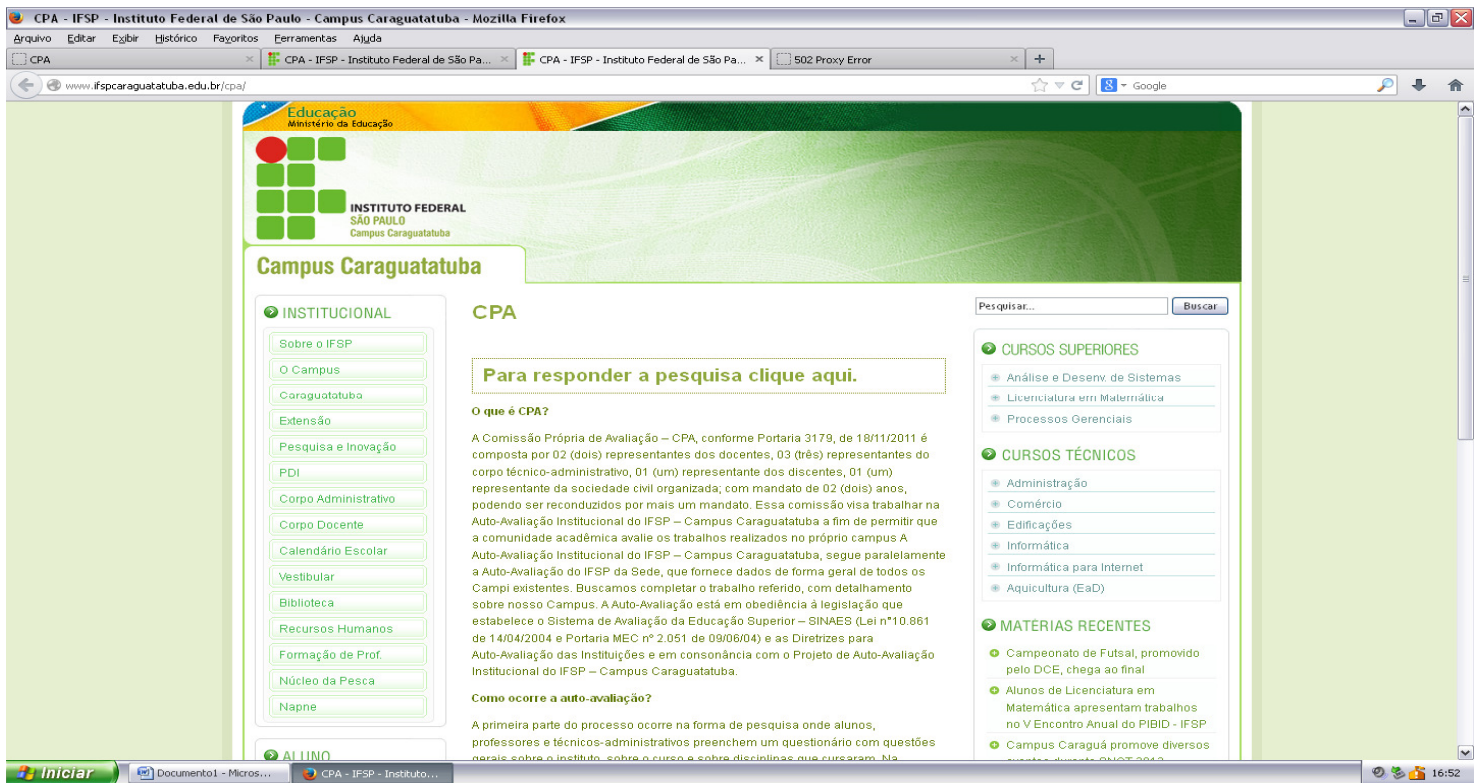

2º passo: ao clicar neste link aparecerá a página abaixo, onde constam algumas orientações quanto:

- 1. O QUE É CPA
- 2. MÉTODO DE AVALIAÇÃO
- 3. PERGUNTAS FREQUENTES

Após uma breve leitura a pessoa deverá clicar em "RESPONDER AGORA" e colocar o "LOGIN" e "SENHA", retiradas com o RESPONSÁVEL

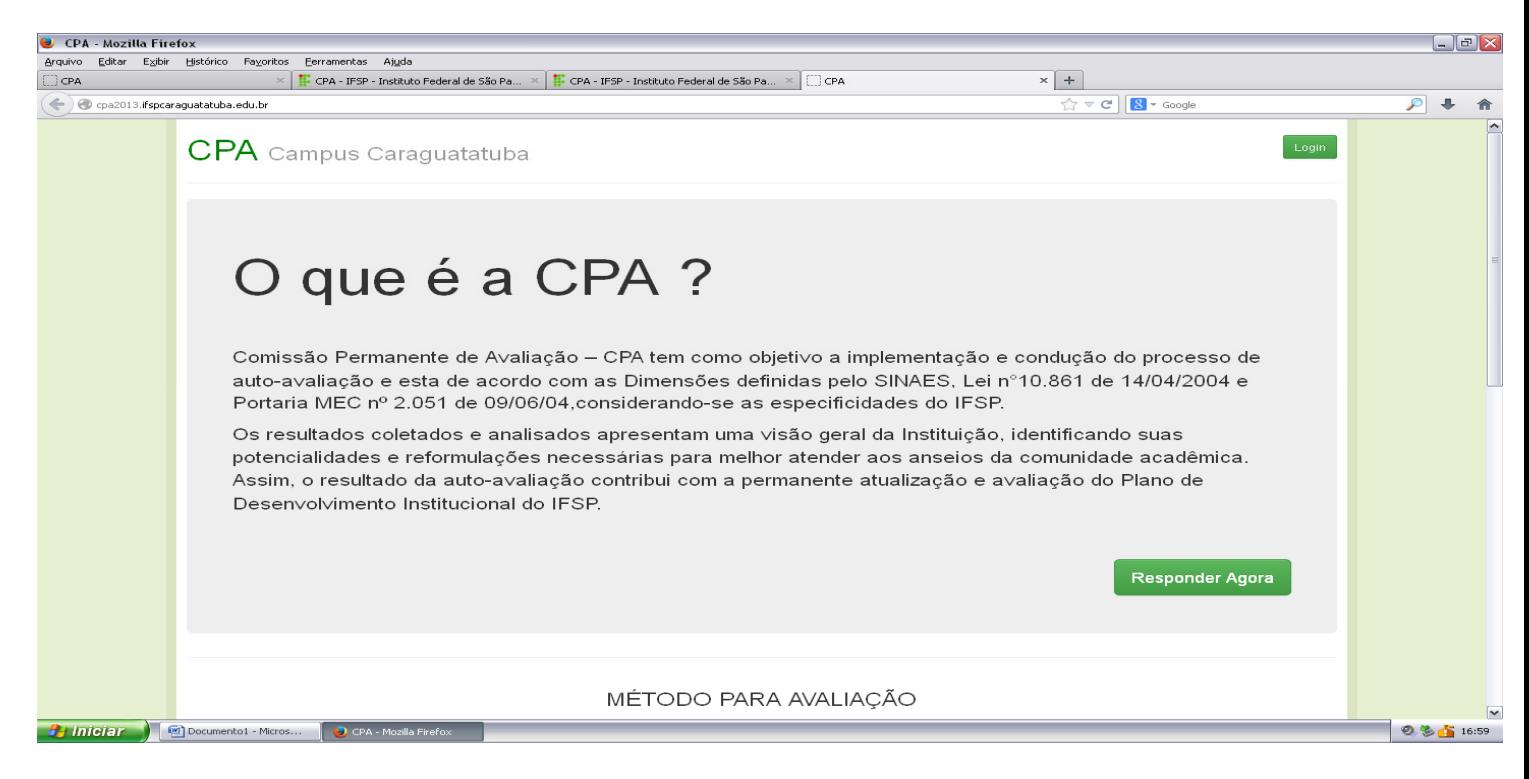

DICA IMPORTANTE: Pedir aos TODOS que conforme preencham a avaliação utilizem o link que consta na parte superior, direita da avaliação a fim de SALVAR E ENVIAR o questionário já preenchido.